# Keypad Code Puzzle with Audio

ERT Keypad Puzzle Kit includes

Escape Room Techs Bad ASS Audio Controller FX45 Full I/O Expansion Board FX18 I/O card for BAC 12-Key, metal keypad, IP65, splash proof Professional wiring harnesses Keypad to FX18 FX18 to BAC Keypad Code Puzzle Firmware installed and configured SD Card with the following installed:

- MP3 Audio files (Laughbad, Magicwand, Wrong, Unlock, Beep)
- Bad ASS Manager for Windows v1.8.1 (64bit)
- BAC Introduction documents
- Keypad Code Puzzle Doc

### Keypad Puzzle Framework Overview

There are anywhere from 1 to 4 configurable independent keypad codes that require the user to duplicate in order to solve successfully. For every successful solution code entered an event can be triggered.

After the Hardware assembly ….Configuring the Basics within the Bad ASS Manager

After installing your hardware, connect the BAC and BAM to your network. Open the BAM and after a few seconds, the BAC will become available for configuration

On the "General" screen goto the dropdown box and select the "Keypad" game. At the bottom of the screen, click on the "save" box to saving your configuration change

## bad Ass manager

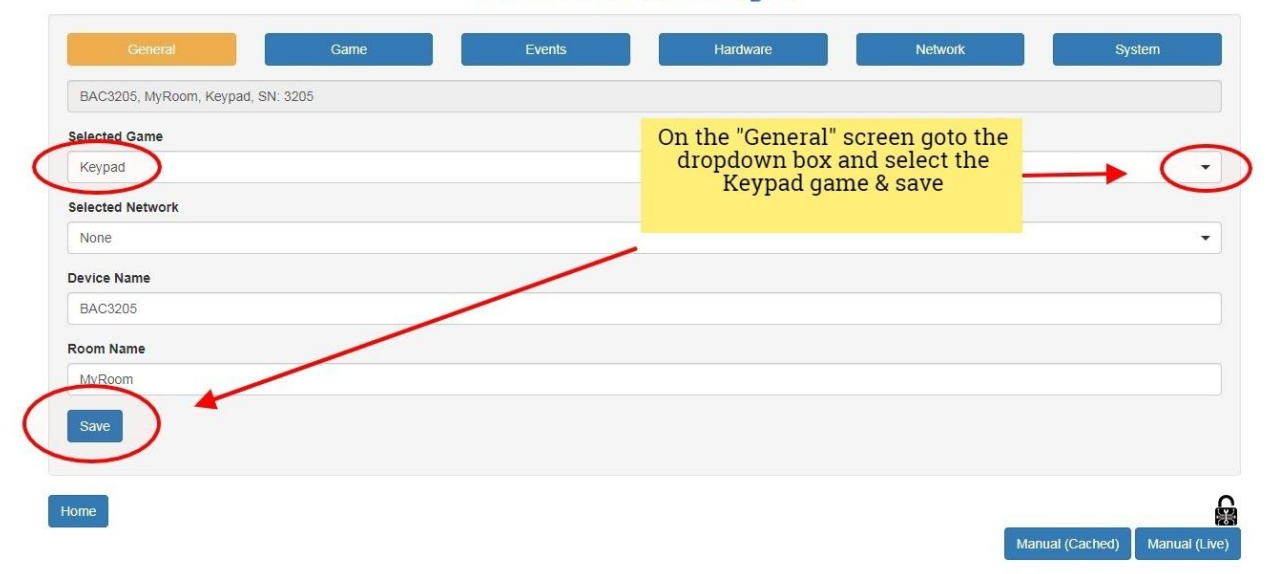

At the top of the page, click on the "Hardware" box and on the hardware screen check the "Enable Audio" box. At the bottom of the screen, save your setting. Insert the SD with the puzzle's sound files into the SD card slot in the BAC's audio board. Do a power off reset to recognize the new hardware.

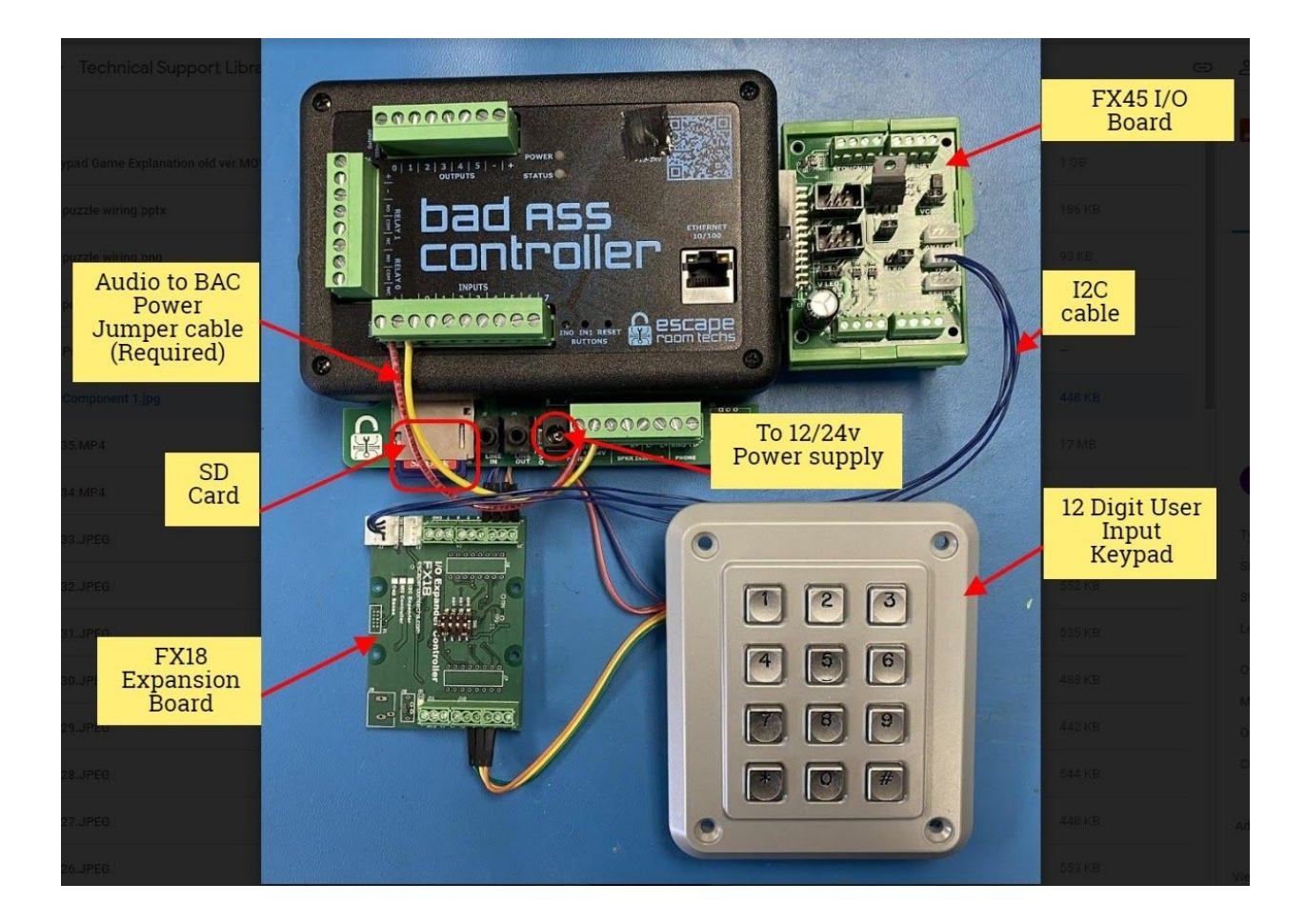

## bad Ass manager

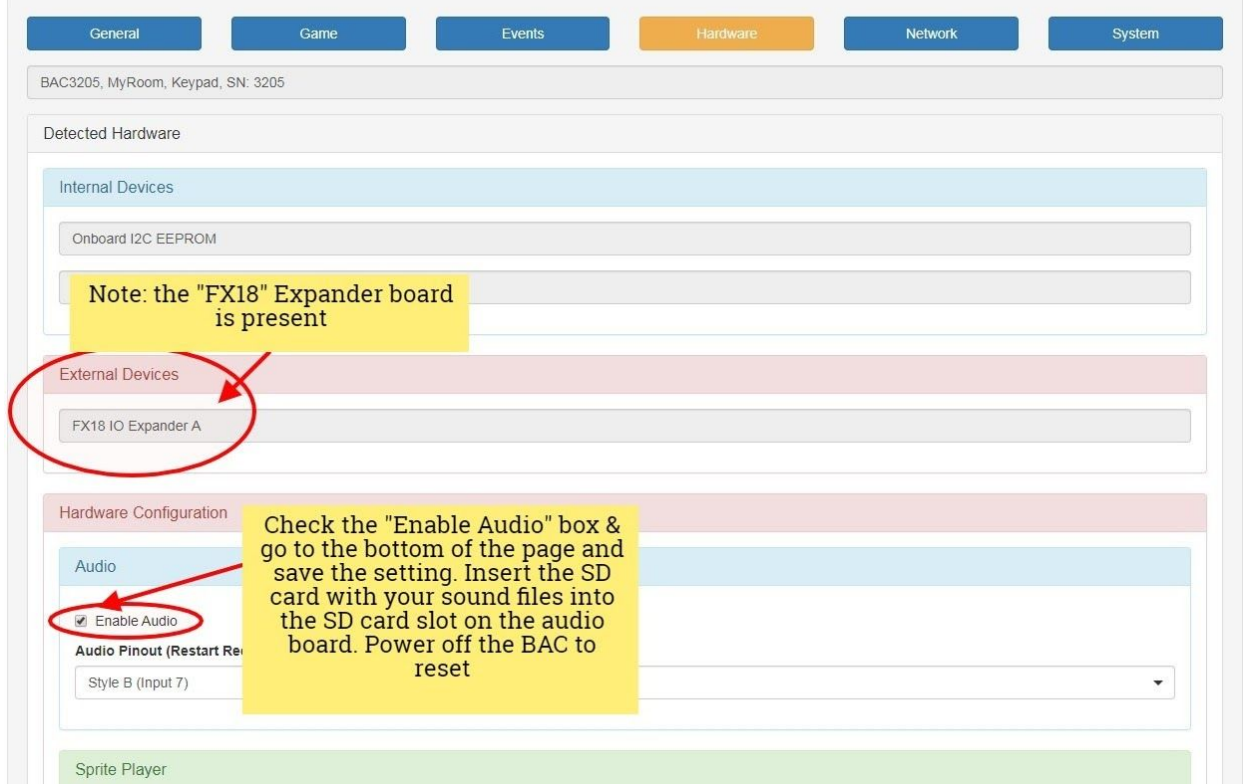

After your reboot, the Bad ASS Manager will automatically refind your BAC. Return back to the "Hardware" screen taking note of the audio file names available and volume settings. The audio files that are used for the output sounds are mp3 file type. The file name (without spaces) must include the extension when defined (ie Beep1.mp3)

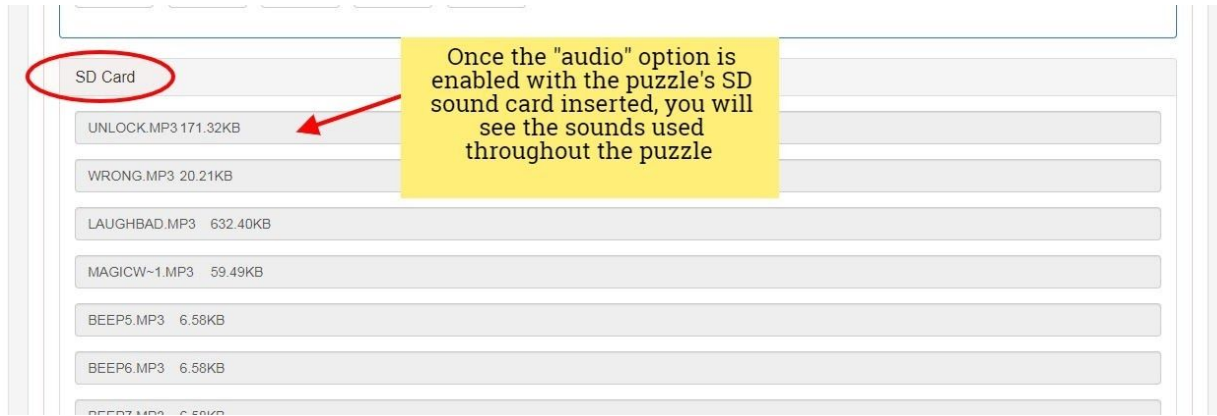

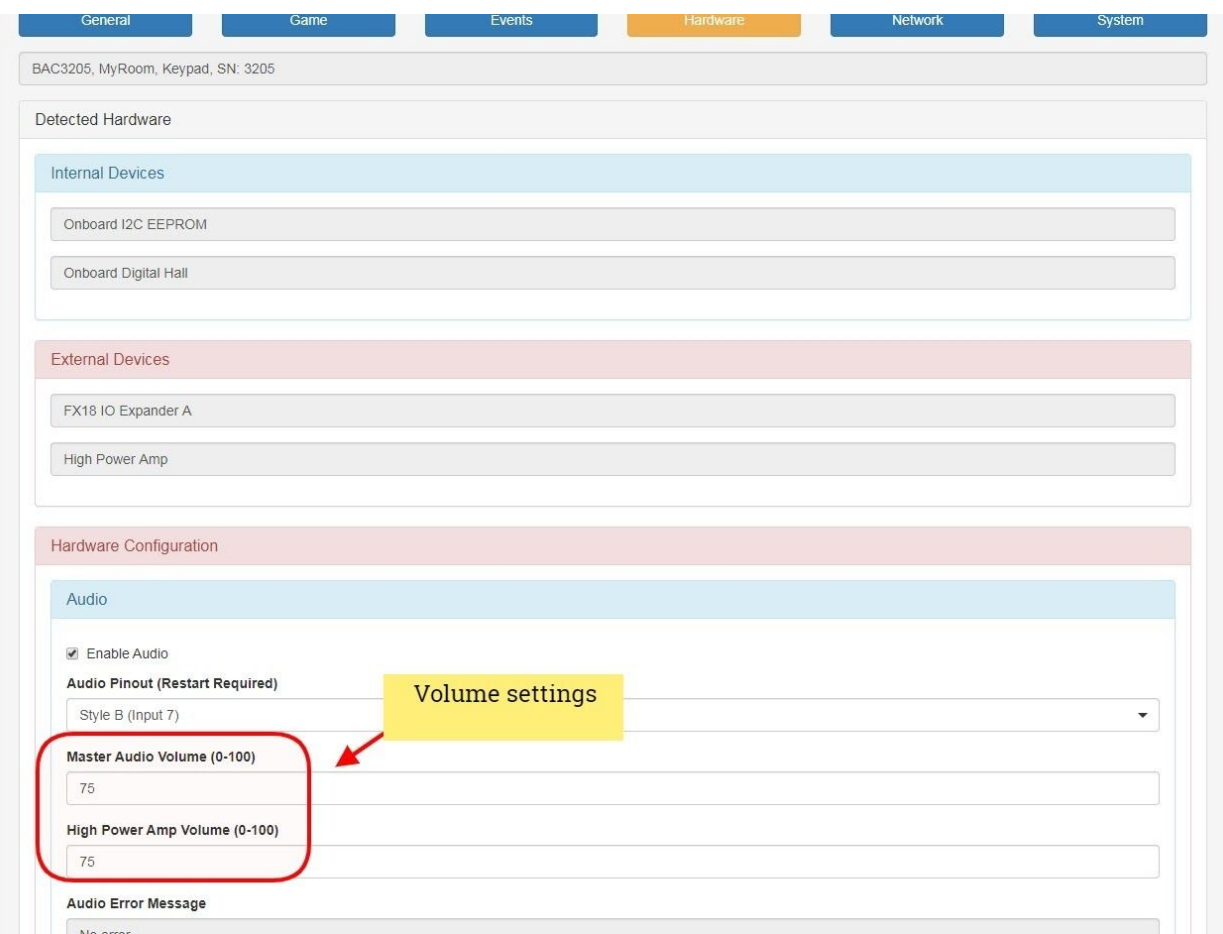

### Game Configuration

Goto the "Game" screen and next to "Solution 1 through 4 enter the solve code for each solution required. The amount of allowed digits can be from 1 to 16. See the screenshots below to identify available configuration options

#### bad Ass manager

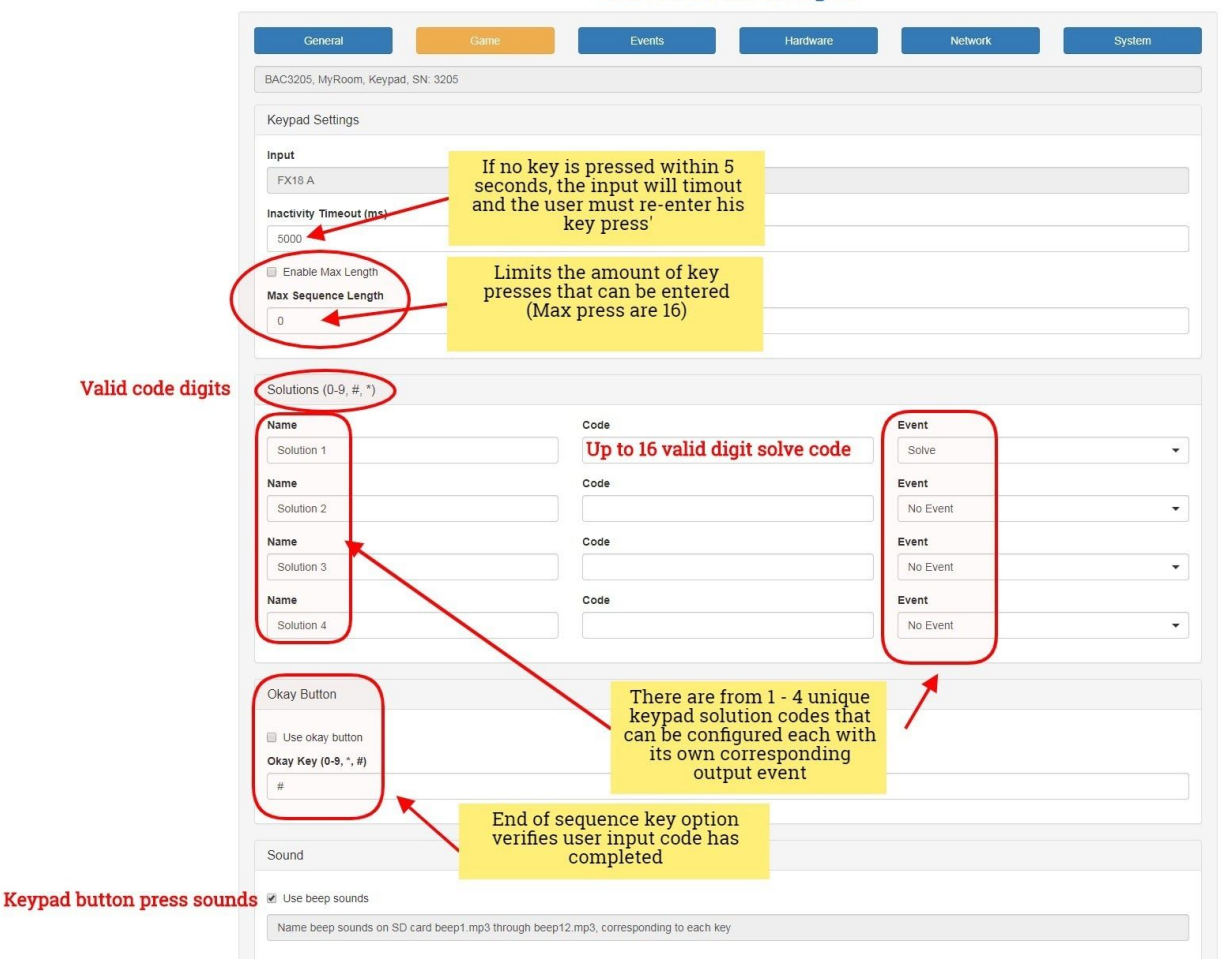

#### bad Ass manager

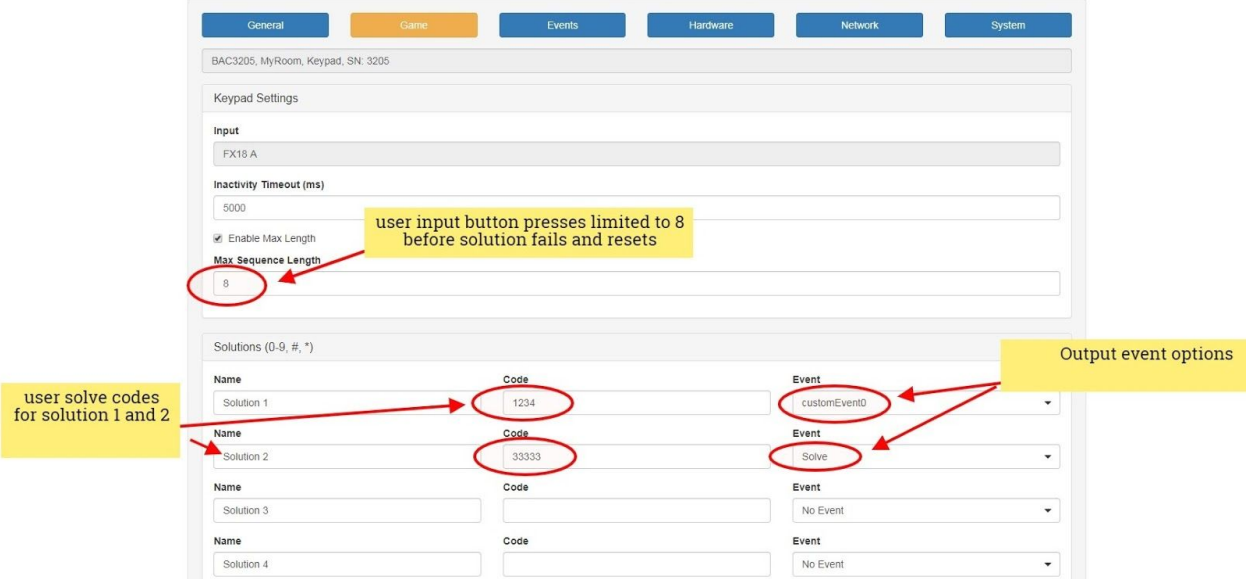

#### Defining your output Events

Its within your "Events" screen where output actions are defined. In the example in the screenshot above "Solution1" when solved will execute a custom user definable output event "CustomEvent0" and "Solution2" will execute the "solve"event, the BAM's predefined "puzzle solved" ending output event.

First lets define the custom event, goto the "Events" screen and then into the "Custom" events screen. In the top left box labeled "Custom Event 0", find the "Action 1" dropdown box and scroll down choosing the "Play Sound" option and in the "Options" box, type in the mp3 file name you want to play when "solution1" is solved. In this case, "magicwand.mp3". If there were additional outputs that need to be triggered like a maglock, the same format is repeated (ie in the dropdown in "Action 2" select "Turn on Output" and in the "options" box input the number where

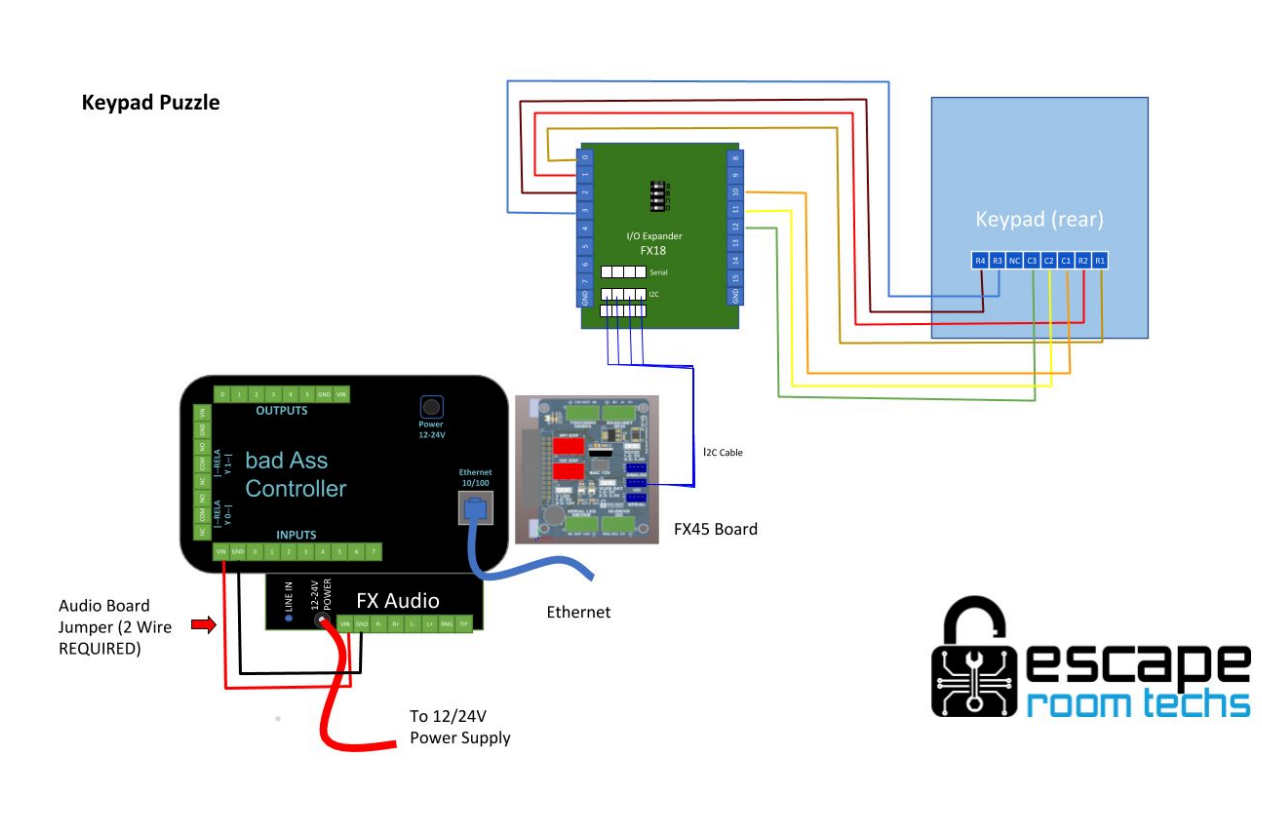

### Wiring Diagram